## **::::BioControl**

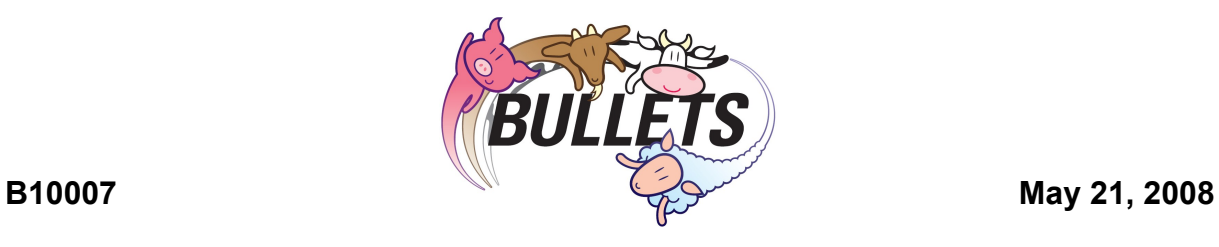

### **NEW SOFTWARE v 3.15 OS AND HHR MANAGER**

#### **Operating System**

- Both versions HHR3000 PRO V1 and V2 are handled by ver. 3.15
- Enter key and arrows keys have more useful functionality. Now Enter key doesn't enter icons, it skips to another element if you wish to 'Enter' icon you have to press any of numerical-keys.
- Added new functions:

1) Paste\_p and IncPaste\_p functions - main difference between those functions and casual Paste and IncPaste is that Paste p put any data to a field only when field is empty the same is with IncPaste\_p

2) DelLog function allows end-user to delete LOG table from HHR's memory, the biggest advantage of this function is that LOG can be removed without PC access

- 3) ArrowUp(), ArrowDown() drawing arrows on screen
- 4) Continue() continous reading transponders and storing to Log table
- 5) RSOnOff() On/Off RS232 module in HHR v2, when RS232 is ON then USB communication is disabled – similar like with Bluetooth On/Off function.
- Messages with programmable sound and LED warning, so for each message you can define wherever there will be red or green led or sound signal. the syntax:

MESSAGE RGS^message\_1 RG^message\_2 RS^message\_3 //etc, all combination of R,G,S are possible END

- Wireless synchronisation to stationary readers improved possible to read transponders in proximity to antenna field generated by non ISO FDX stationary readers generating continous field.
- Multiple join with changed functions Sorting() and Join()

#### **HHR Manager**

• New feature/possibility has been implemented concerning reading DB from HHR to PC. This feature allows to put a user-defined char before every R or A type column when reading data from HHR, we think(this is opinion from one of ours customers) that it is very useful for Excel users who store and analyze their data in Excel. The one thing in Excel is very annoying, if you put more then 12 digits for a cell Excel will interpret it as as digit and display in IEEE 704 format (mantissa and exponent) but if you put at least one char (non-digit) to this string, data will be displayed in 'normal'

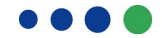

# **::::BioControl**

way. If user wants his data to be displayed in Excel in 'normal' way he has to use Options->Settings, and enable this feature, user is also able to define a char that will be placed before transponders numbers.

- Last used path for Application program is saved, and placed automatically when user runs the HHR Manager.
- Elementary DB input file checking, now only simple message box is displayed when amount of columns in input DB file doesn't match settings for TABLE in Application Program
- Bug fixing for Menu, Globals, Message and PrintText functions. As for Globals and Message sections, it is possible now to define globals and messages with or without enumeration(like in example upper)

#### **Install/Repair Drivers**

This is additional tool independent from HHR Manager and OpSys. It enables end user to install/repair drivers without any user interface. The usage of this tool is very simple, for installing purposes user has to run "install drivers.bat" and for repairing "repair drivers.bat."

We trust to have informed you sufficient and look forward to being of service to you.

With best regards,

BioControl / Mobile Readers

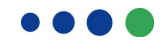